## Inform

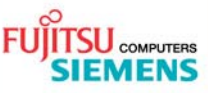

## **BX600 Digital KVM switch Firmware update procedure**

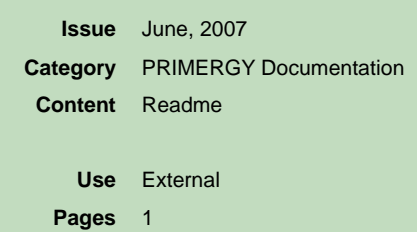

The firmware of the BX600 Digital KVM switch is available in the following five languages: English, Spanish, Italian, German and French. Five-language support is provided with the firmware version 1.12.00 or with later versions.

The default firmware version installed is the English version. To change the language of the BX600 Digital KVM switch, the firmware binary file of the desired language must be loaded from the FSC support websites:

For Germany: http://support.fujitsu-siemens.de/de/support/downloads.html International: http://support.fujitsu-siemens.com/com/support/downloads.html

 $\blacktriangleright$  Type in "Full text search", the keyword "dkvm" and select.

To update the firmware, please follow the instructions below:

You can update the firmware on the BX600 Digital KVM switch from the Management Blade.

## **To update the BX600 Digital KVM firmware:**

- ▶ Select Firmware Update from inside the DKVM Blade folder in the left column.
- $\blacktriangleright$  Enter the file name in the Image Name field that appears in the right portion of the MMB page.
- ► Enter the IP address of the TFTP server where the firmware resides by filling in the boxes in the TFTP Server IP field.
- **Click on Update Firmware.**
- X Optionally, you may click on **Firmware Update Status** to see how the firmware update is progressing.

**CAUTION:** Never interrupt a firmware update in progress. It can make your BX600 Digital KVM switch inoperable, and it will be necessary to return it to Fujitsu Siemens for a firmware reinstallation.

The Firmware Update page is shown in the following illustration.

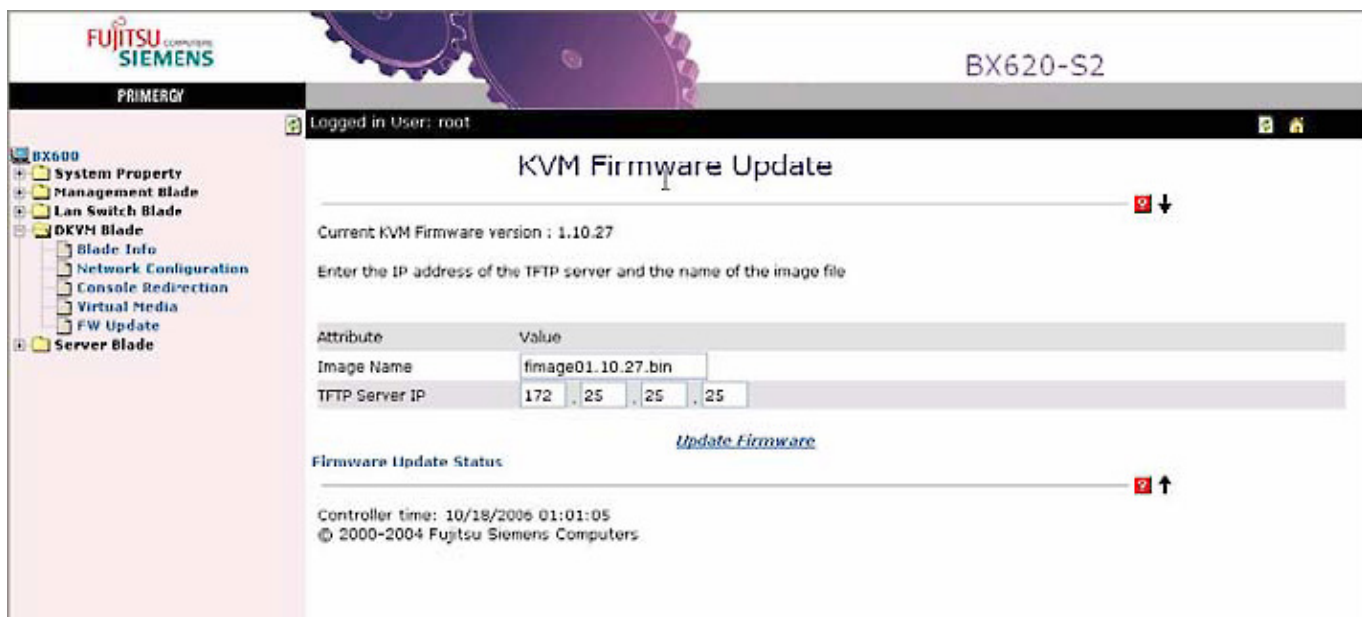